# Americas PUG Challenge 2014

Westford, MA June 8 - 11, 2014

#### *Click to edit Master title style*  2393: What's that user doing ?

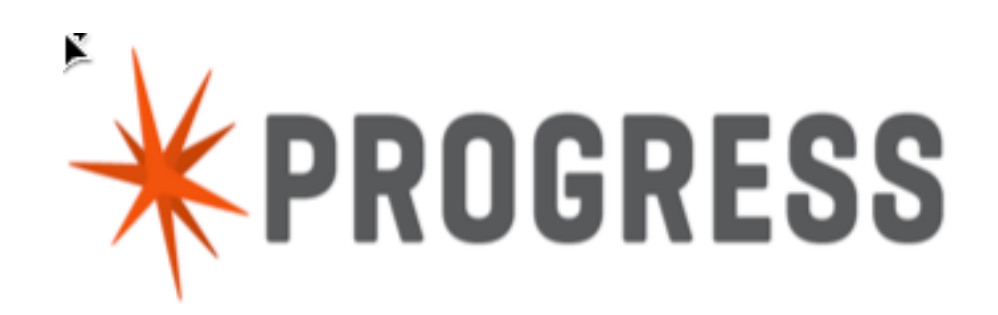

**Gus** 

Westford, MA June 8 - 11, 2014

Americas PUG Challenge 2014 **1998** Canada Corporation. All rights reserved.

"Lock table overflow, increase –L on server"

### User sessions freeze and promon shows something like this:

**12/07/10 Status: Lock Table** 

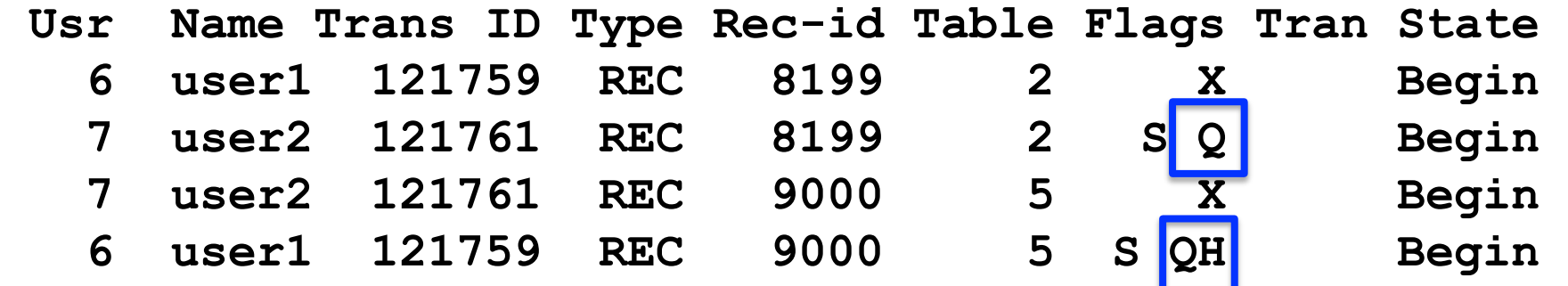

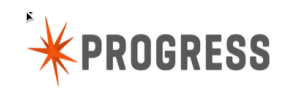

3 **Americas PUG Challenge 2014 Cancel 2014 Cancel 2014** Progress Software Corporation. All rights reserved.

Fear not ! There are ways.

### Generating 4GL call stack files:

#### *Enhanced protrace format*

- **Stack also available via ABL dump request** 
	- Useful for "non-responsive" connections
	- Available with 10.1c
	- Must have access to client's machine
- kill –SIGUSR1 <pid> (Don't forget the dash)
	- protrace.<pid>
		- Startup parameters
		- Execution stack (Statement cache)
		- \*\* ABL Stack Trace \*\*
		- \*\* Persistent procedures/Classes \*\*
		- \*\* PROPATH \*\*
		- \*\* Databases (logical/type/physical) \*\*

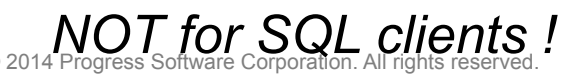

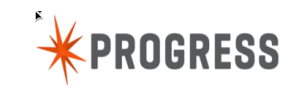

### **proGetStack <pid>**

# *4GL call stack added in 10.1C*

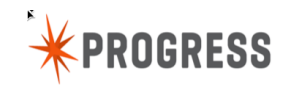

7 **Americas PUG Challenge 2014 Canal Communist CES Canadia** © 2014 Progress Software Corporation. All rights reserved.

The client database-request statement cache:

### Client Database-Request Statement Cache

- What ?
	- 4GL procedure call monitor for db requests
	- Line #, procedure name, file name
	- Not new: introduced in OpenEdge release 10.1C
- Why ?
	- Diagnosing application problems
- **How?** 
	- Documentation: *OpenEdge Data Management: Database Administration*
	- We will tell you how today

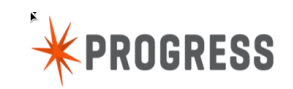

### The 4GL Procedure Call Stack

*A LIFO list …*

- **Top: most recent procedure/function/method call**
- **Bottom: oldest**

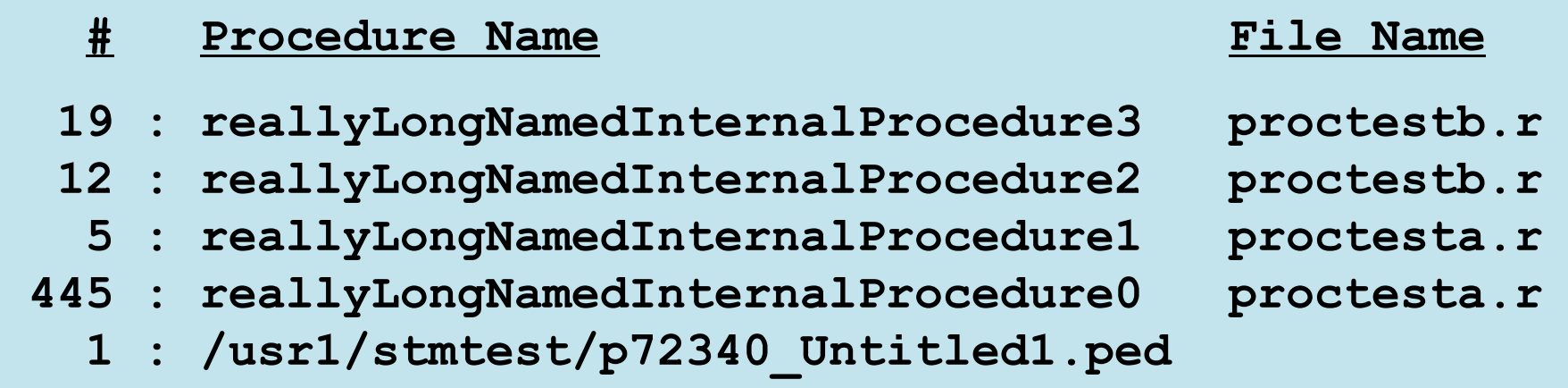

## More on data format later…

10 **Americas PUG Challenge 2014 Cancel 2014 Cancel 2014 Progress Software Corporation. All rights reserved.** 

### How you turn it on then ?

*In promon R&D, 1. Status Displays, 18. Client Database-Request Statement Cache* 

*12/10/07 OpenEdge Release 10 Monitor (R&D) 09:06:10 Client Database-Request Statement Caching Menu* 

- *1. Activate For Selected Users*
- *2. Activate For All Users*
- *3. Activate For All Future Users*
- *4. Deactivate For Selected Users*
- *5. Deactivate For All Users*
- *6. Deactivate For All Future Users*
- *7. View Database-Request Statement Cache*
- *8. Specify Directory for Statement Cache Files*

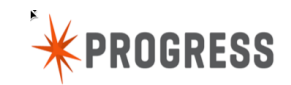

### Activation Types – 1 of 3

# ■ 1. Single (procedure)

- Limited information, least overhead
- Last procedure call only
- Updated when new db operations occur

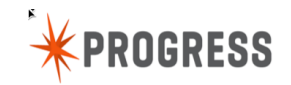

### Activation Types – 2 of 3

### ■ 2. Stack

- Reports entire stack (31 deep, sometimes more)
- 32,000 byte maximum stack size
- Most information
	- How did I get there?
- Updated when new db operations occur

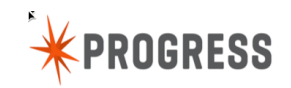

### ■ 3. One time stack

- Full stack snapshot
- Reports stack one time only (on next DB operation)
- Not updated
	- Remembered until deactivated or reactivated
	- Re-activate for update
- Useful when things change too fast

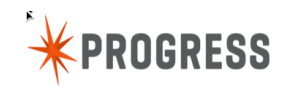

*Multiple clients on same server.* 

- **Server level enablement** 
	- Activates all currently served clients
	- Remote logout/login disables it
- **Application server agent** 
	- Connection based, not session based
	- Setting does not follow user through to AppServer Agent
- OpenEdge SQL Server
	- Same activation rules
	- Statement level report
	- Stack level does not apply
	- Updating applies

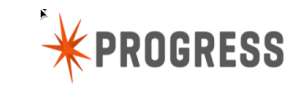

### How you turn it off ?

*In promon R&D, 1. Status Displays, 18. Client Database-Request Statement Cache* 

*12/10/07 OpenEdge Release 10 Monitor (R&D) 09:06:10 Client Database-Request Statement Caching Menu* 

- *1. Activate For Selected Users*
- *2. Activate For All Users*
- *3. Activate For All Future Users*
- *4. Deactivate For Selected Users*
- *5. Deactivate For All Users*
- *6. Deactivate For All Future Users*
- *7. View Database-Request Statement Cache*
- *8. Specify Directory for Statement Cache Files*

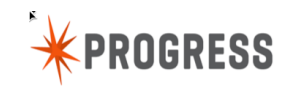

### How you turn it off ?

#### **Paramele 20** *Peactivates* all users of that server.

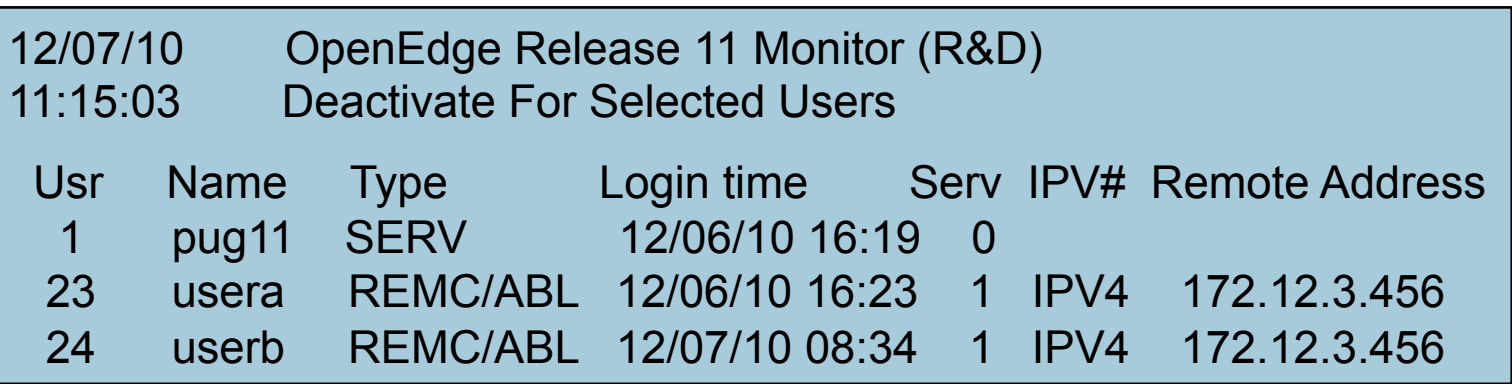

- 4. Deactivate For Selected Users
- 5. Deactivate For All Users
- 6. Deactivate For All Future Users

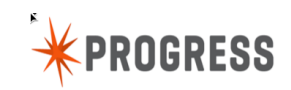

### How you look at the data ?

*In promon R&D, 1. Status Displays, 18. Client Database-Request Statement Cache* 

*12/10/07 OpenEdge Release 10 Monitor (R&D) 09:06:10 Client Database-Request Statement Caching Menu* 

- *1. Activate For Selected Users*
- *2. Activate For All Users*
- *3. Activate For All Future Users*
- *4. Deactivate For Selected Users*
- *5. Deactivate For All Users*
- *6. Deactivate For All Future Users*

 *7. View Database-Request Statement Cache* 

 *8. Specify Directory for Statement Cache Files* 

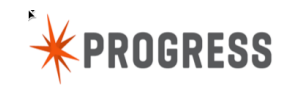

# 3 Caching Types

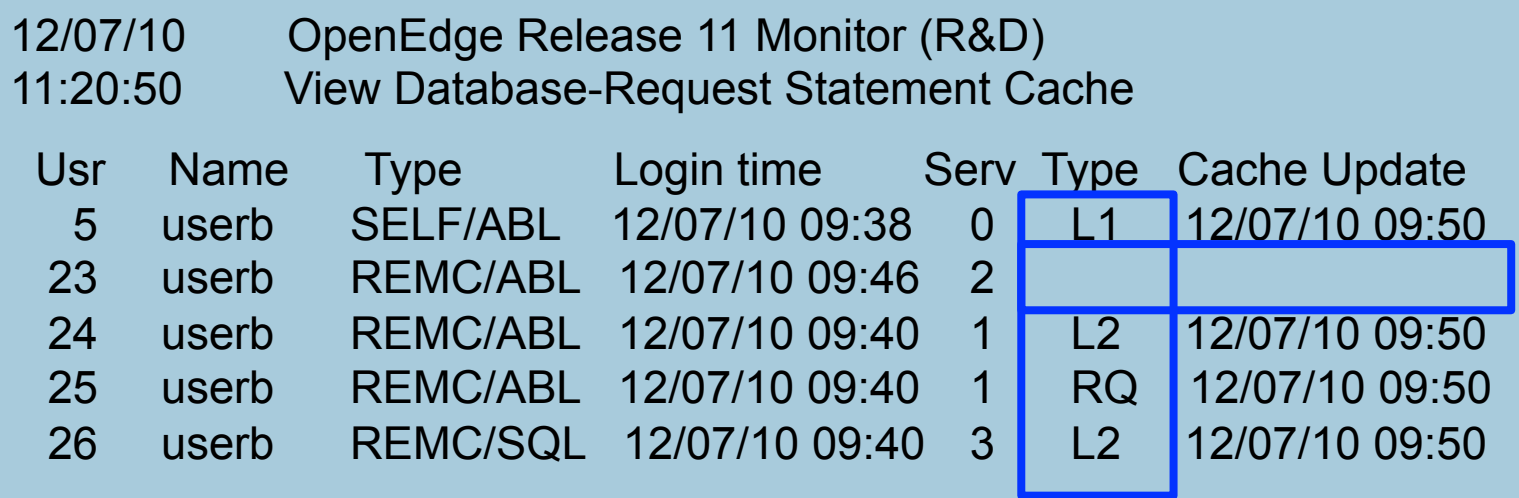

### Type

### Describes value in the cache – L1, L2, RQ

# **Remains blank if cache not populated yet**

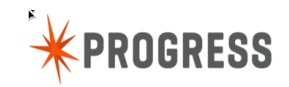

# 3 Caching Types

- **"L1": Level 1** 
	- Updated procedure at top of stack only
	- *"SQL Statement or Single ABL Program Name"*
- "L2": Level 2
	- Updated full stack
	- *"SQL Statement or ABL Program Stack"*
- "RQ": Client Trace Request (level 3)
	- One time stack
	- *"SQL Statement or ABL Program Stack"*

# 32,000 BYTES DATA LIMIT

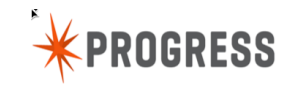

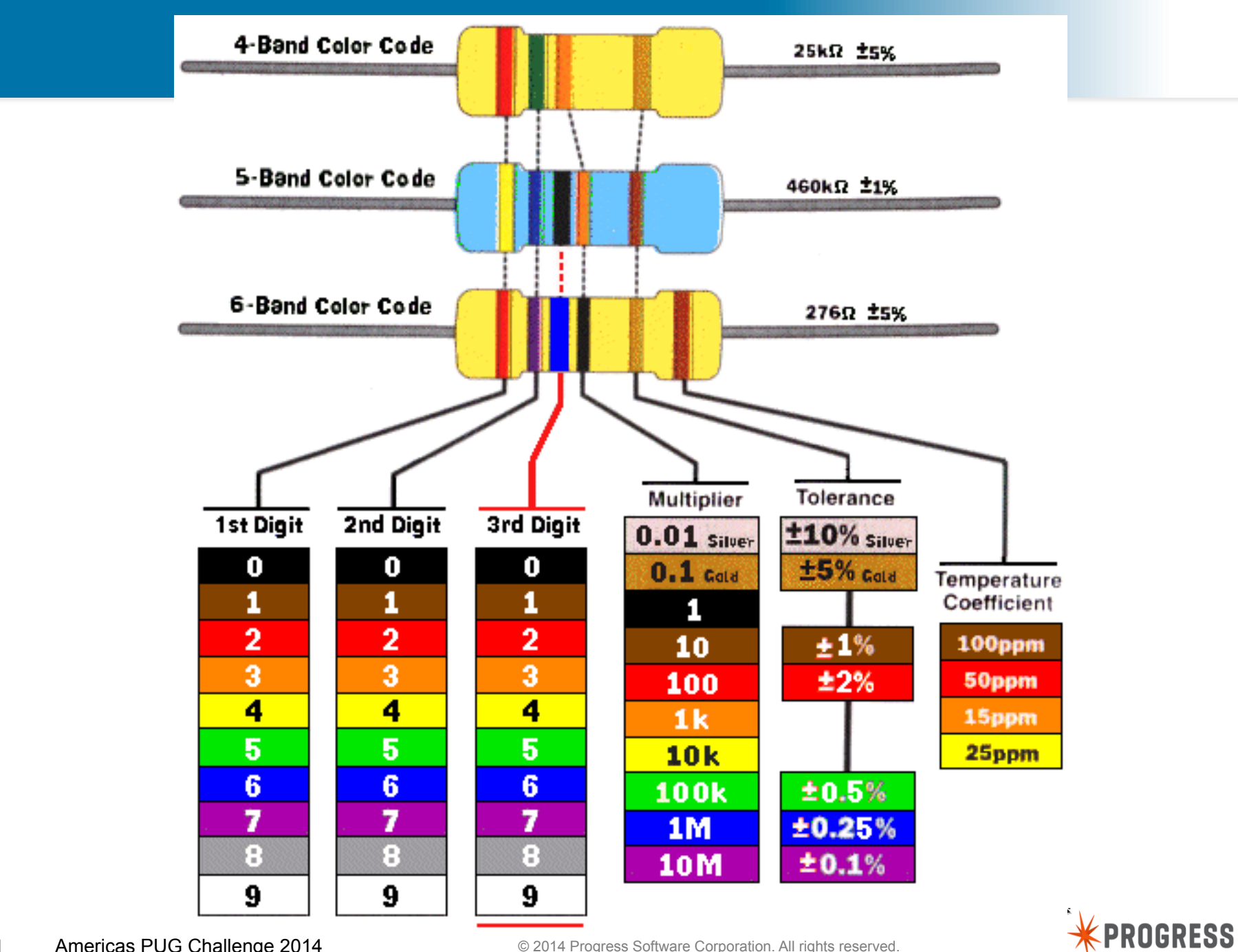

21 Americas PUG Challenge 2014 **Cancel 12014** © 2014 Progress Software Corporation. All rights reserved.

### SQL Statements

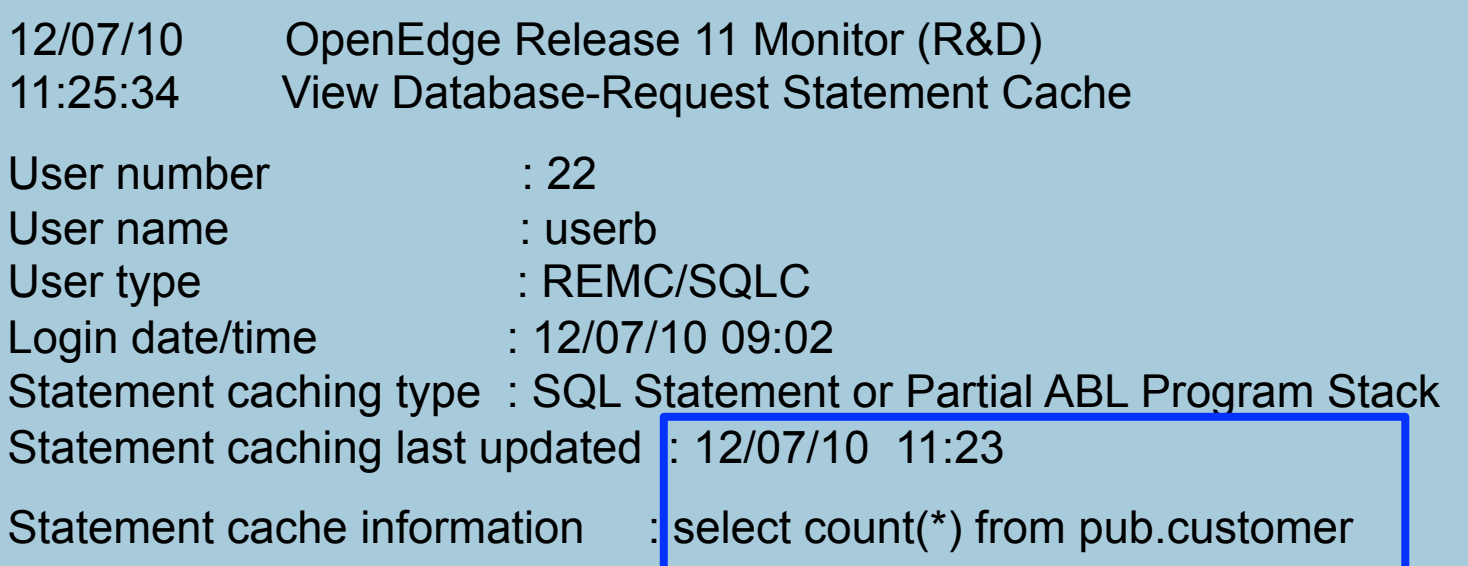

- Operates on user or server level same rules apply
	- "All users" option does not indicate server specifically
- **Lower overhead** 
	- Statement level entry
	- No additional network traffic (all server side)
- **Line number not used (always 0 in VST)**

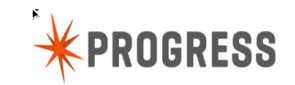

### ABL Statements

*…*

*12/07/10 OpenEdge Release 11 Monitor (R&D) 11:25:34 View Database-Request Statement Cache* 

#### *Statement cache information :*

- *2 : finalProcedure userb/my\_dot\_rs/longNamedDotr4.r*
- *4 : userb/my\_dot\_rs/longNamedDotr3.r*
- *4 : userb/my\_dot\_rs/longNamedDotr2.r*
- *4 : userb/my\_dot\_rs/longNamedDotr1.r*

 *1 : r2.r* 

- Line #: procedure/function name, file name
	- Maps to COMPILE w/DEBUG-LIST option
	- Pathname same as in run statement

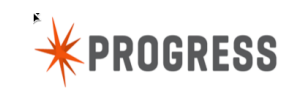

### ABL Statements

*…*

*12/07/10 OpenEdge Release 11 Monitor (R&D) 11:25:34 View Database-Request Statement Cache* 

#### *Statement cache information :*

- *2 : finalProcedure userb/my\_dot\_rs/longNamedDotr4.r*
- *4 : userb/my\_dot\_rs/longNamedDotr3.r*
- *4 : userb/my\_dot\_rs/longNamedDotr2.r*
- *4 : userb/my\_dot\_rs/longNamedDotr1.r*

 *1 : r2.r* 

 When no internal procedure or function, just line # and file name

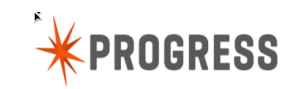

### Statement Caching for OO ABL

*12/07/10 OpenEdge Release 11 Monitor (R&D) 11:25:34 View Database-Request Statement Cache* 

#### *Statement cache information :*

- *17 : reallyLongNamedProcedure3 proctest2.p*
- *12 : reallyLongNamedProcedure2 proctest2.p* 
	- *5 : reallyLongNamedProcedure1 proctest2.p*
- *445 : proctest2.p*

 *16 : methodB test13d* 

 *3 : runner.p*

 *1 : /usr1/userb/11/stmtest/p49070\_Untitled1.ped* 

- Line #: Method name
- Class file name without .cls extension

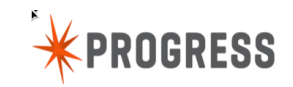

*…*

### Statement Caching for OO ABL

*12/07/10 OpenEdge Release 11 Monitor (R&D) 11:25:34 View Database-Request Statement Cache* 

*Statement cache information :* 

 *17 : reallyLongNamedProcedure3 proctest2.p 12 : reallyLongNamedProcedure2 proctest2.p 5 : reallyLongNamedProcedure1 proctest2.p 445 : proctest2.p 16 : methodB test13d 3 : runner.p*

 *1 : /usr1/userb/11/stmtest/p49070\_Untitled1.ped* 

 Code that was run from proc editor (note .ped)

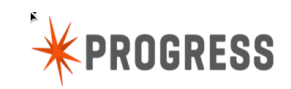

*…*

### About line number -1 ...

*12/07/10 OpenEdge Release 11 Monitor (R&D) 11:25:34 View Database-Request Statement Cache* 

#### *Statement cache information :*

- *-1 : reallyLongNamedProcedure1 proctest2.p*
- *445 : proctest2.p* 
	- *16 : methodB test13d* 
		- *3 : runner.p*
		- *1 : /usr1/userb/11/stmtest/p49070\_Untitled1.ped*

### Line number "-1" if

- Database action at end of procedure
- $-$  Not a specific line # in a .p
- Often the result of buffer flushing

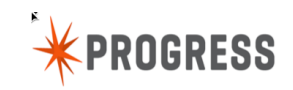

*…*

### Specify Scratch File Directory

*In promon R&D, 1. Status Displays, 18. Client Database-Request Statement Cache* 

*12/10/07 OpenEdge Release 10 Monitor (R&D) 09:06:10 Client Database-Request Statement Caching Menu* 

- *1. Activate For Selected Users*
- *2. Activate For All Users*
- *3. Activate For All Future Users*
- *4. Deactivate For Selected Users*
- *5. Deactivate For All Users*
- *6. Deactivate For All Future Users*
- *7. View Database-Request Statement Cache*

 *8. Specify Directory for Statement Cache Files* 

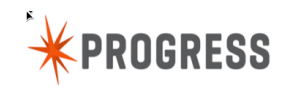

### About Scratch Files

- One file per db connection
- Created when call stack data > 256 bytes
- Removed at disconnect
- Where?
	- Default is .db directory
	- Sorry, not startup parameter
	- Change location via promon
	- New scratch files go to new location
- **Generated file names** 
	- <fulldatabasename>.<pid>.<usrnum>.cst
	- $-$  "/" replaced by " $\sim$ " in generated names usr1~foo~x.26106.5.cst OR C!~users~foo~x.40744.6.cst

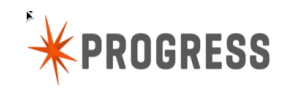

### Application Server

- **Establish logging by user (AppServer Agent)** 
	- Same as any other user
- **Tracing back** 
	- Actions based on AppServer agent connection
	- Connection/tracing maintained across session disconnect
	- Difficult to identify originating user request
- asbroker1.server.log
	- Contains procedure call info too!
		- Even at loggingLevel=1 (error only)

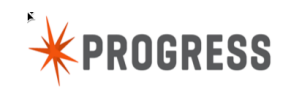

Examine call stacks using virtual system tables

### Connect VST 1

- **Letta Connect-CachingType** 
	- Caching level: 01, 02, 03
	- Value "requested" in promon (top, stack, one-time)
- Connect-CacheInfoType
	- "ABL Program", "SQL Statement", "ABL Stack"
	- Value of current stack type displayed
	- "?": stack requested and no stack yet
- **"ABL Program" (01)** 
	- **Procedure and .p name displayed**
- **"ABL Stack" (02 & 03)**
- "SQL Statement" (01, 02 & 03)

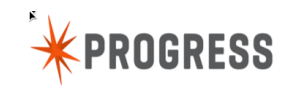

### Connect VST<sub>2</sub>

### **LackacheLastUpdate**

- Date/time of cache update
- One time stack indicates age of information
- Updating stack time of last database request

# \_Connect-CacheInfo[32]

- Up to "last" 31 stack entries
- Procedure & executing image name
	- .p or .r executed (run)
	- Pathname specified (not fully qualified)
- **Lette Connect-CacheLineNumber[32]** 
	- Up to "last" 31 stack entries
	- Line number of code

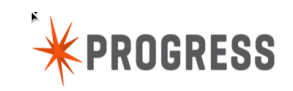

### Example \_Connect VST Query

FAIL !

FOR EACH Connect WHERE  $Connect-CachingType \ll$ ?:

"one-time" sets CachingType to "?" after processed.

Pass !

FOR EACH Connect WHERE  $Connect-CachelnfoType\ll2$ ?:

CacheInfoType set when data exists, not pending.

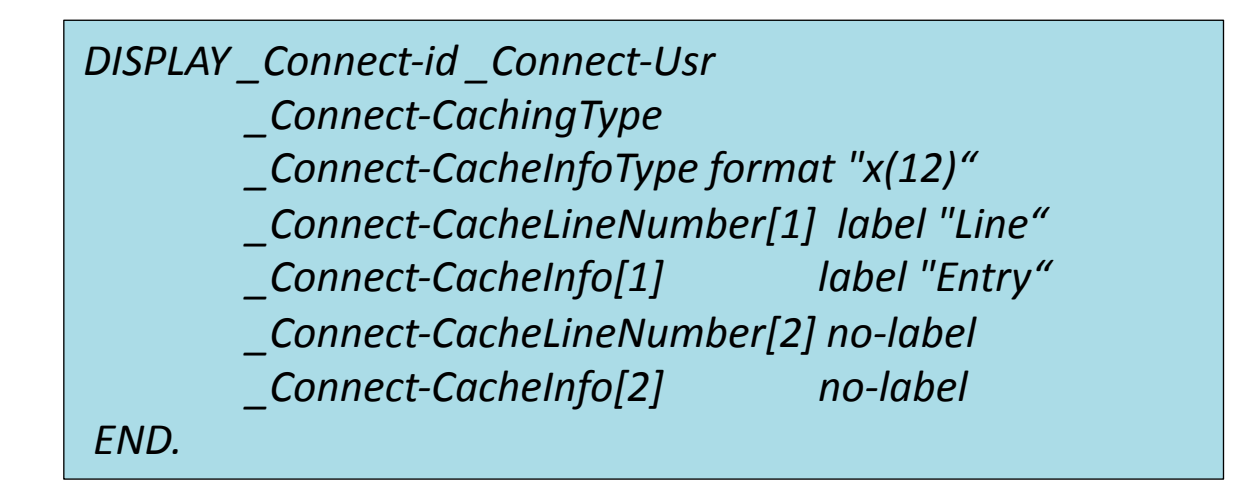

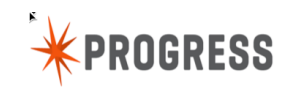

### About VST row numbering ...

- VSTs have an "index" or VSI
	- Find by VSI field is usually quicker (for queries with where clause)
	- Index find vs table scan
	- Depends if table based or not
		- Lock table is chain based
	- Value always known
- **VSI Counts from 1**
- Data may count from 1 or 0 \_Connect-user counts from 0

*FIND* Connect WHERE  $Connect$ - $Id$  = aUserId + 1. FOR EACH Connection:  $DISPLAY$  Connect-id *((((((((((((((((((((\_Connect0Usr (END.*

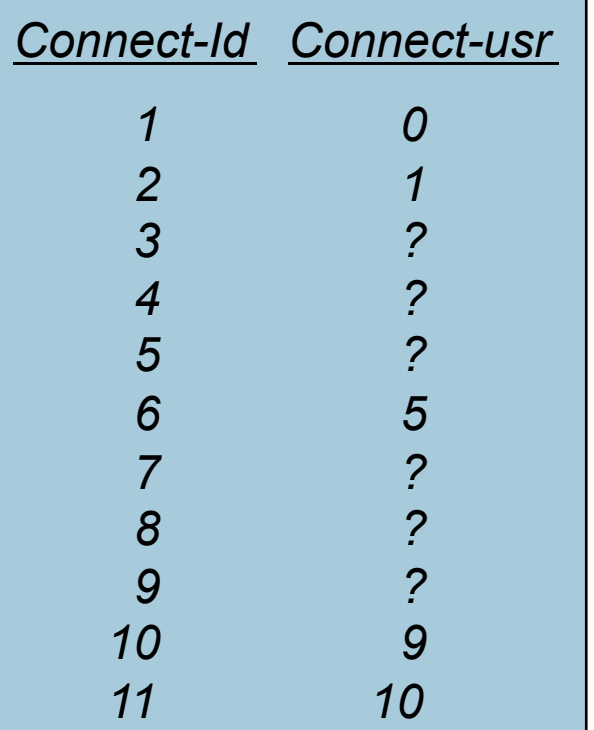

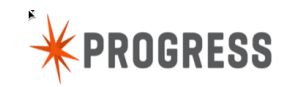

statement cache memory requirements

### Memory Consumption

- Statement cache is always "server side"
- **Static allocation** 
	- $-$  28 bytes  $*$  (-n + -Mn + 2), regardless of cache state
- **Dynamic allocation** 
	- 288 bytes per enabled user
	- Allocated upon stack population
	- 32 bytes control info, 256 bytes actual stack
	- SHM reserved at DB startup
		- 80 bytes  $*(-n + -Mn + 2)$
		- - Mxs is used for overflow
- Consumption subject to change without notice (internal data structures can change size in next release)

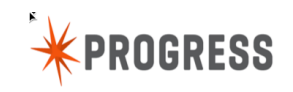

# Effects on performance

- Client message coupled w/statement cache message
	- Each database "update" and find request
	- Each database "lock" request
		- (SHARE/EXCL)
		- Record/Schema
	- Same stack, no new message
	- Can more than double the network traffic
- **Server side queries** 
	- Do not require additional messages
	- Client stack is not changing anyway!
	- Full stack displayed if enabled while in use

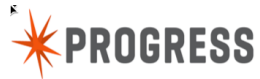

- Client message coupled w/statement cache message
	- Each database "update" and find request
	- Each database "lock" request
		- (SHARE/EXCL)
		- Record/Schema
	- Same stack, no new message
	- Can more than double the network traffic
- **Server side queries** 
	- Do not required additional messages
	- Client stack is not changing anyway!
	- Full stack displayed if enabled while in use

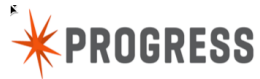

- Client message coupled w/statement cache message
	- Each database "update" and find request
	- Each database "lock" request
		- (SHARE/EXCL)
		- Record/Schema
	- Same stack, no new message
	- Can more than double the network traffic

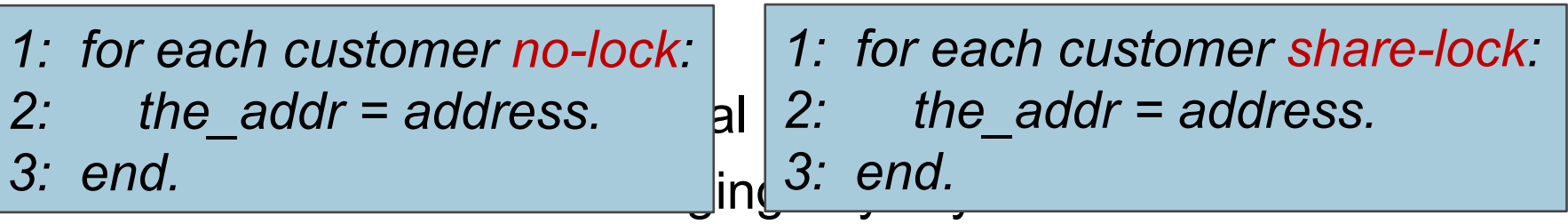

Full stack displayed if enabled while in use

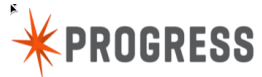

### Performance: Communication

- Network message size limited by –Mm
	- If exceeded, multiple messages required
- **How to get really large messages** 
	- Long .p names (run path) for one!
	- Deep stack for another.
- Help!
	- Increase –Mm (client AND server)
	- PROPATH to decrease "run" path length
	- Shorter function/procedure/file names
	- One-time request
	- Request stack top entry only
	- Be frugal with activation

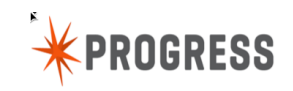

### Performance Impact

### **Performance vs information trade off**

- Continuous full stack reporting
- Modular programming
	- Improves information
	- Increases stack size
- **Let's look at some data**

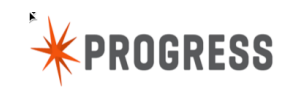

### DB-request logging performance

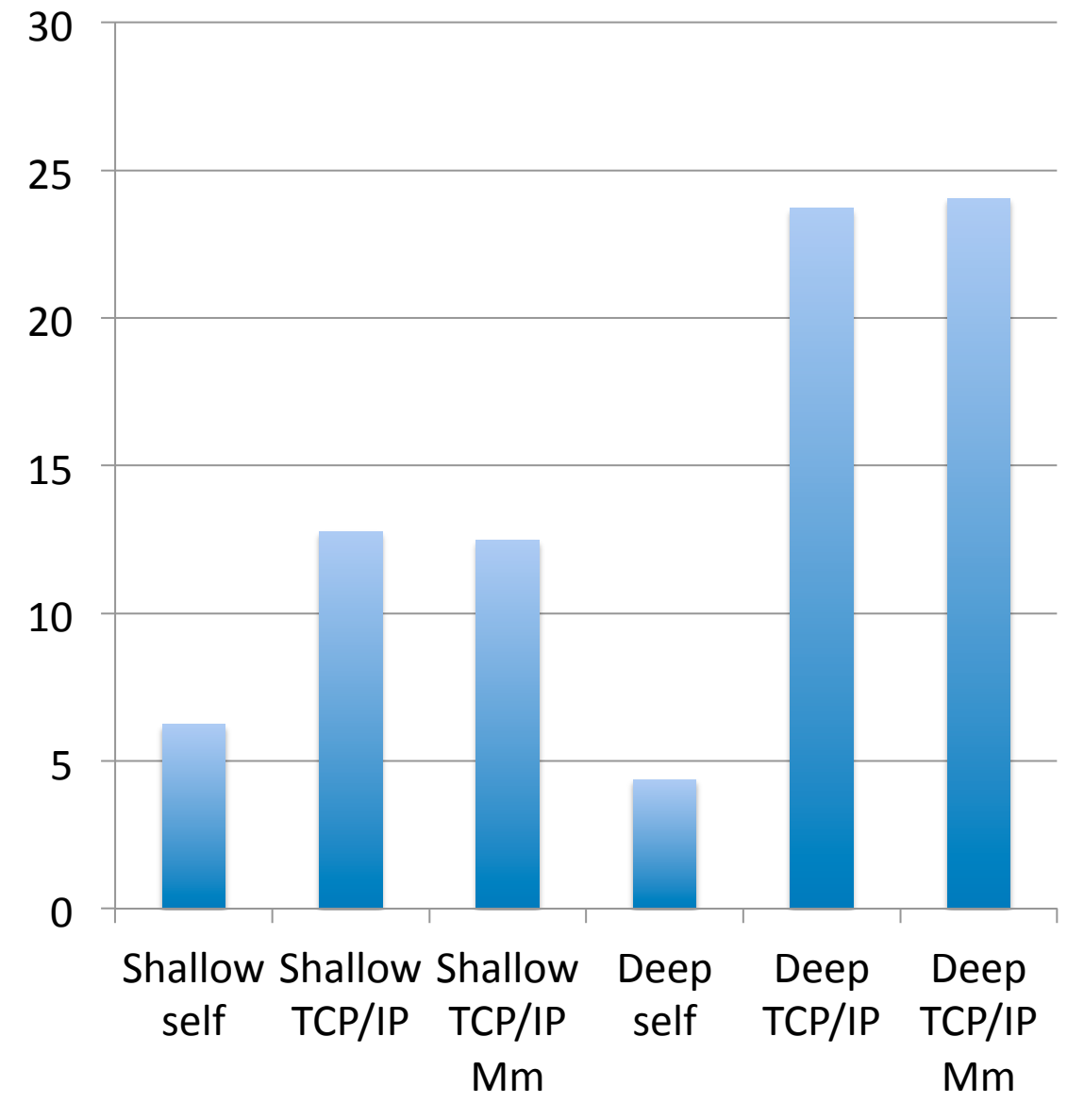

deep: about 3k of stack data

Mm: set to 8k has little effect

Self: stack depth has little effect

Scratch file I/O not a problem

YMMV

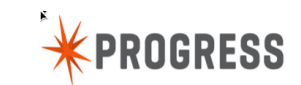

44 **Americas PUG Challenge 2014 Cancel 2014 Cancel 2014 Progress Software Corporation. All rights reserved.** 

Back to the beginning of our talk:

### User sessions freeze and promon shows this:

**12/07/10 Status: Lock Table** 

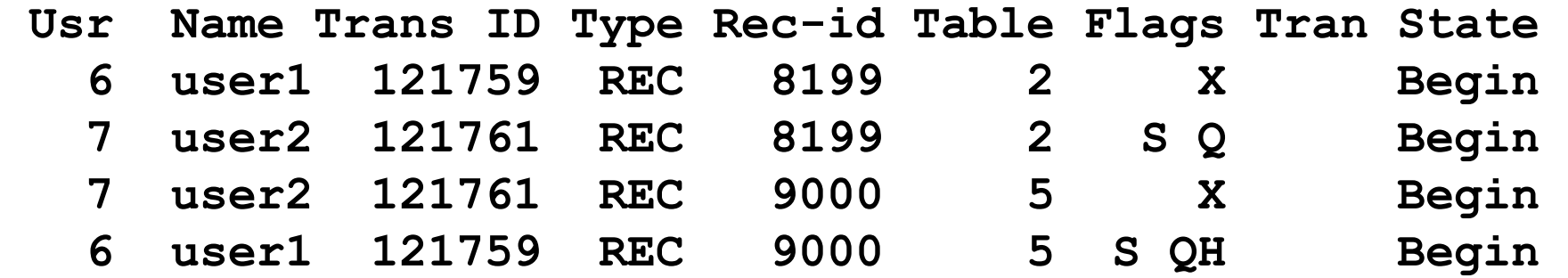

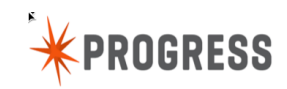

# User 1 waiting for user 2 to release X lock. User 2 waiting for user 1 to release X lock.

**12/07/10 Status: Lock Table** 

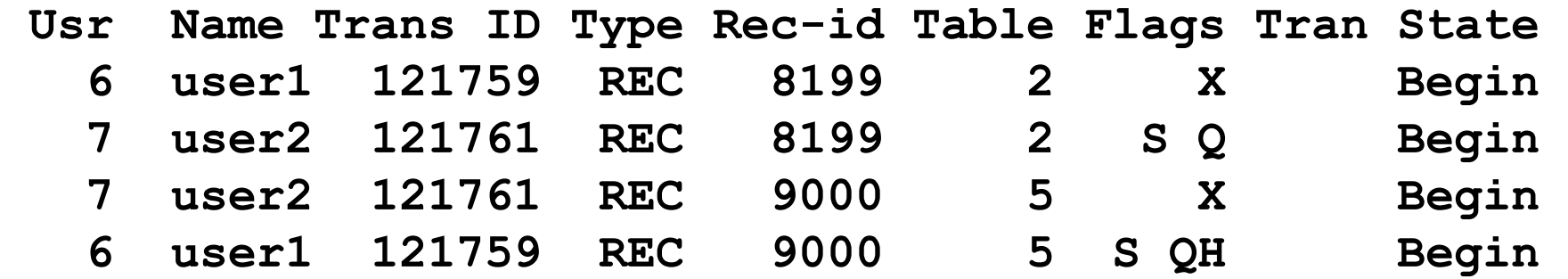

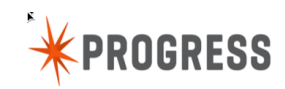

### Deadlock case 1

### Statement cache already enabled

- View users in deadlock
- *12/07/10 OpenEdge Release 11 Monitor (R&D) 11:45:34 View Database-Request Statement Cache*

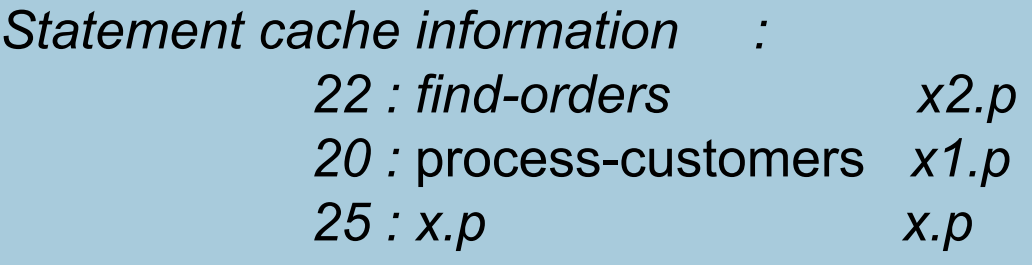

*12/07/10 OpenEdge Release 11 Monitor (R&D) 11:45:34 View Database-Request Statement Cache* 

*Statement cache information : 32 : find-customers c2.p 30 :* process-orders *c1.p 35 : c.p c.p*

48 **Americas PUG Challenge 2014 Cancel 2014 Cancel 2014 Progress Software Corporation. All rights reserved.** 

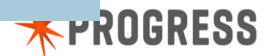

### Deadlock case 2

- Statement cache NOT already enabled
	- Enable and wait for next occurrence
- Too late to enable statement caching
	- Use *kill –SIGUSR1 <pid>*
	- *cat protrace.<pid>*

\*\* ABL Stack Trace \*\*

--> find-orders x2.p (x2.p) at line 22 process-customers x1.p (x1.p) at line 20 x.p (x.p) at line 25

#### \*\* ABL Stack Trace \*\*

```
--> find-customer c2.p (c2.p) at line 32 
process-orders c1.p (c1.p) at line 30 
c.p (c.p) at line 35
```
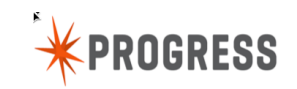

"Lock table overflow, increase –L on server"

### Lock Table Overflow

- **Find user taking all locks** 
	- could be doing a whole-index table scan
- Find bad code
- **First, look at promon lock activity**

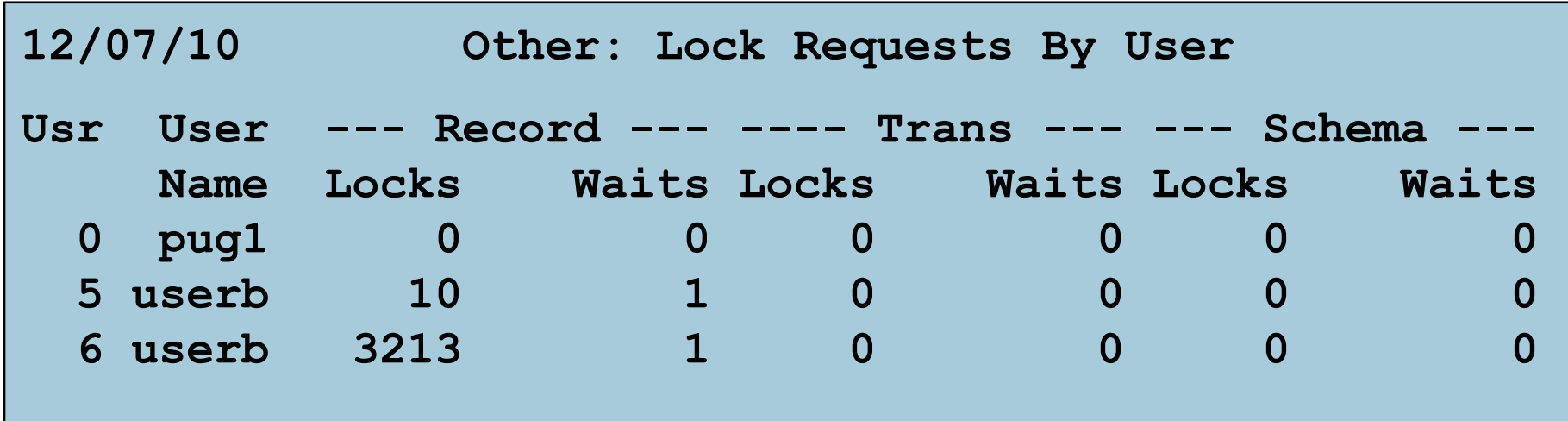

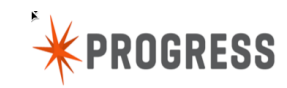

### Lock Table Overflow

**Enable statement cache for user** 

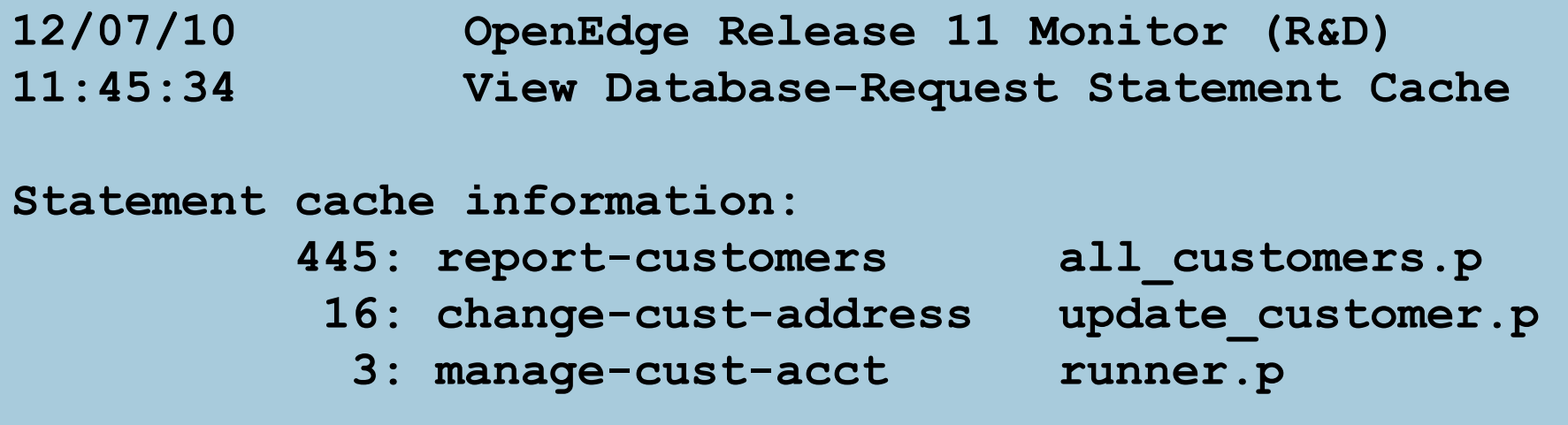

- **Track data back to user/code**
- **Get programmer to fix**

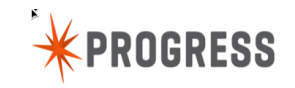

# Easy. Fast. Cheap.

### **Summary**

- Database request cache is a "Cool Tool"
- Flexible
- **Very useful, but has some performance impact**
- Can be a razor blade

### Also have a look at the manual:

# *OpenEdge Development: Debugging and Troubleshooting*

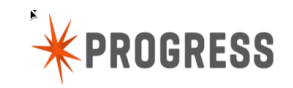

# *any questions*

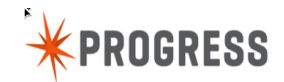

55 **Americas PUG Challenge 2014 Cancel 12014** © 2014 Progress Software Corporation. All rights reserved.